**怎么安装-股识吧**

**?**<br>?

extending the state of the state of the state of the state of the state of the state of the state of the state o 有一步注册验证需要用手机发送8到95521,然后用注册过的手机号验证即可。

 $\chi$ 

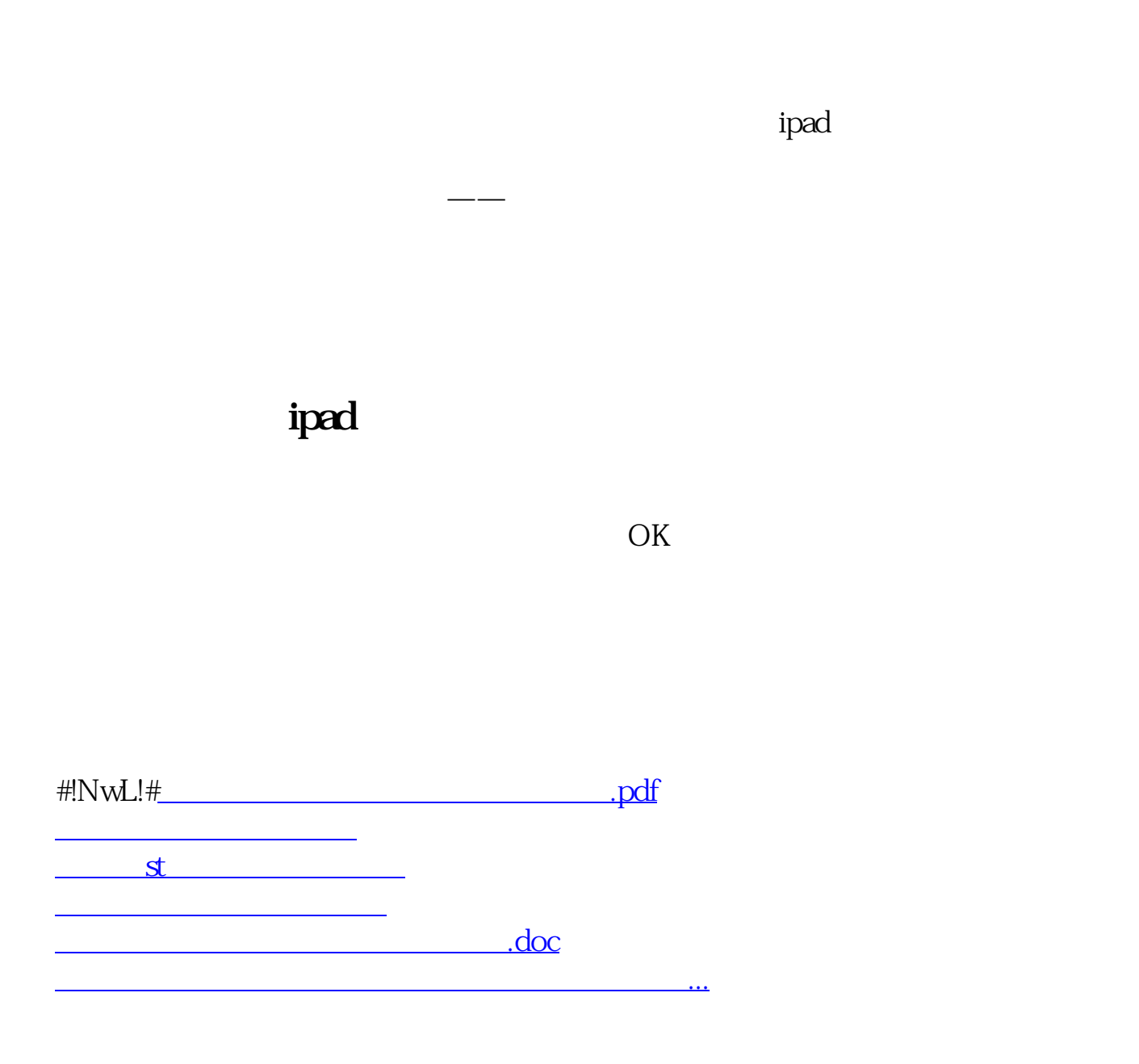

<https://www.gupiaozhishiba.com/subject/44538661.html>